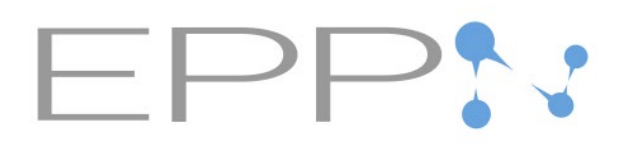

## HOW TO CREATE YOUR PERSONAL ACCOUNT?

## **Access <https://eppnetwork.com/>**

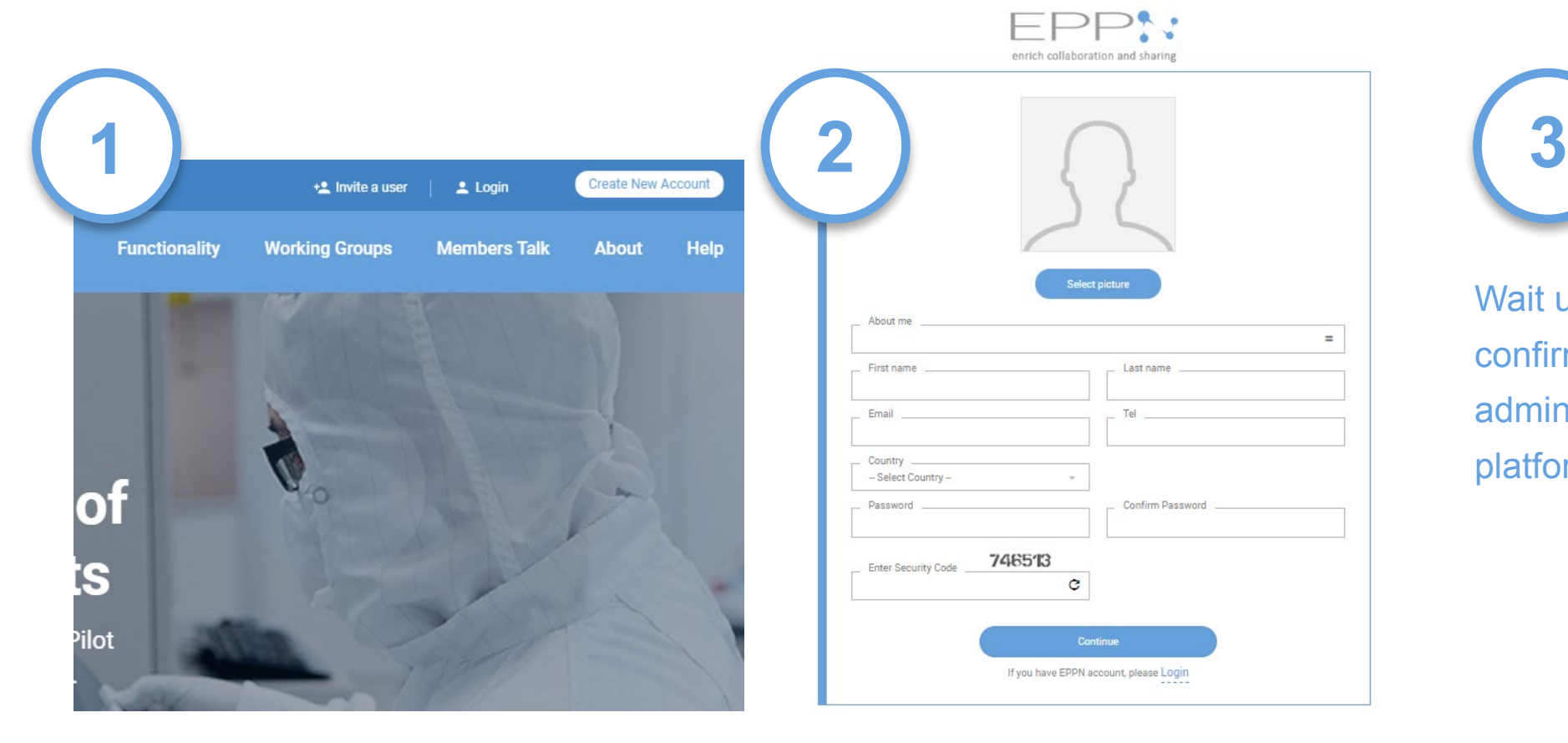

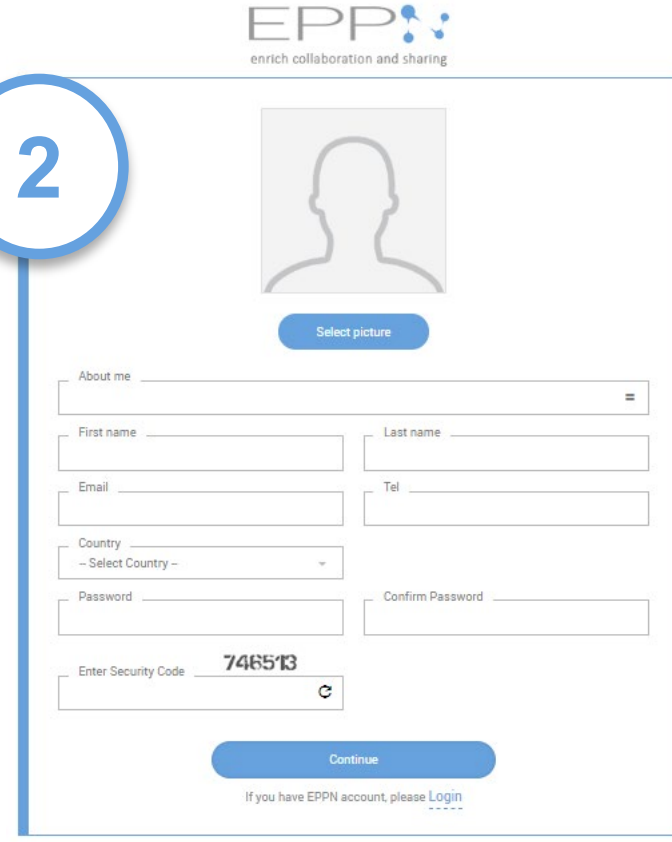

Wait until receiving an email

confirmation from the EPPN admin, login and explore the platform!

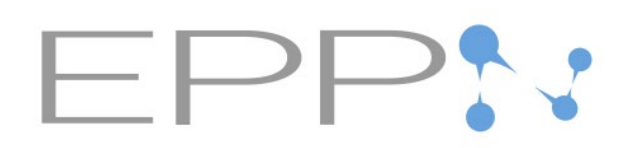

## HOW TO CREATE YOUR LEGAL ACCOUNT?

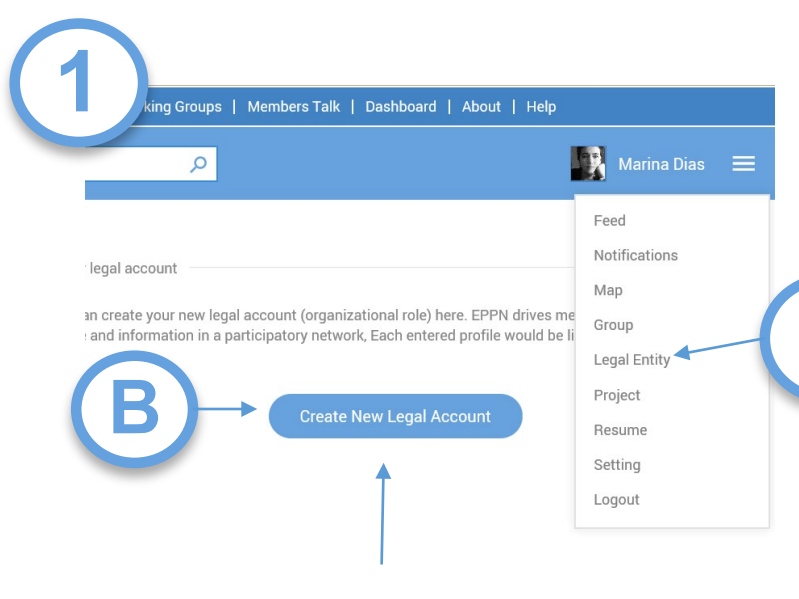

**This is about your institution. Please use the same name/PIC Nº as for the EU Participant Portal**

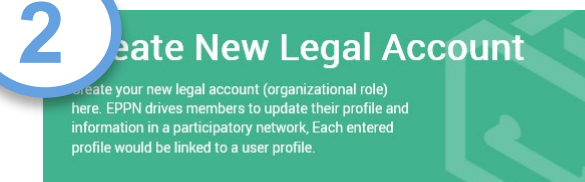

**A**

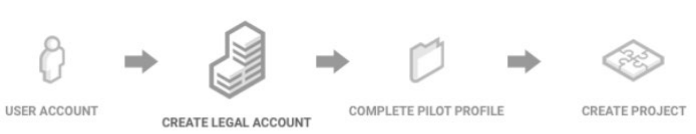

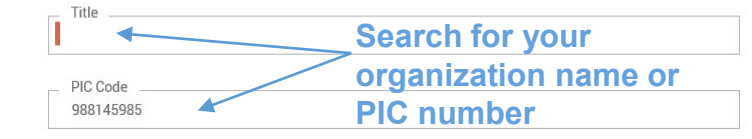

Someone has a similar account name to your request legal account may be existed in list below. If you found your legal account in the list, you can submit your request by clicking the Request button for transferring this account. We will review your request and if your request approved, we will transfer management access of this account to you.

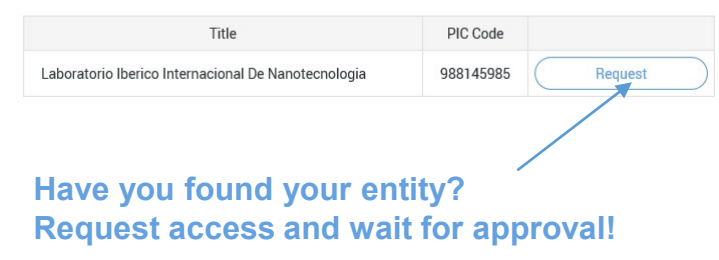

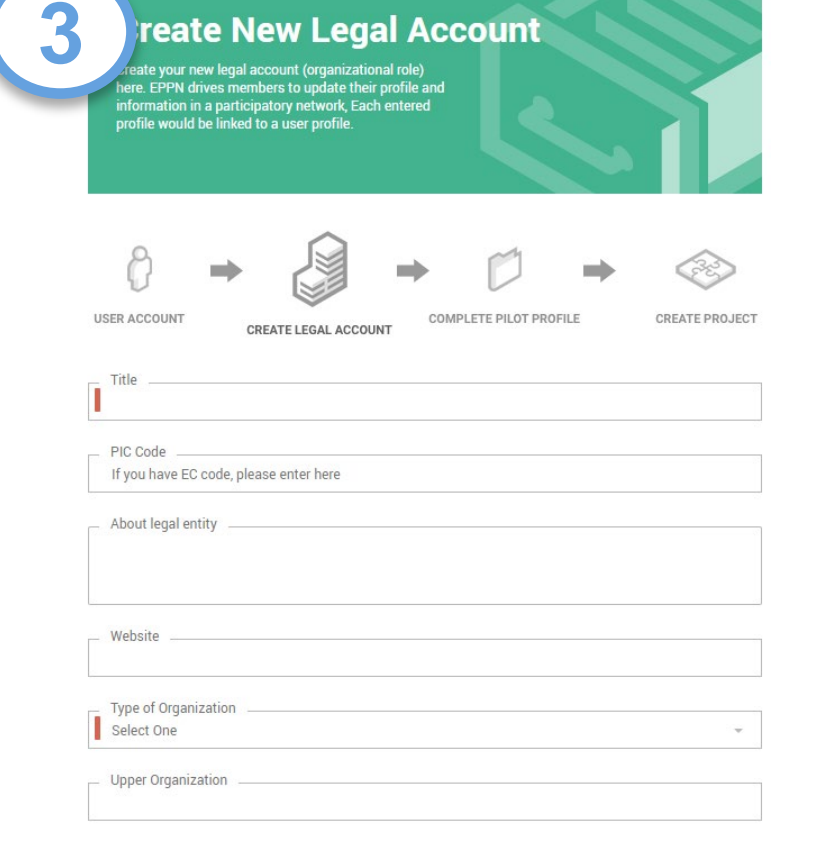

reate New Legal Account

## **If you entity is not registered yet, than complete the information**